# SSRFIDV1.0 Manual

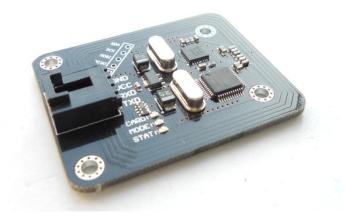

#### **Instruction**

This RFID reader module is based on MFRC522, supporting the ISO14443 standard. It supports ISO 14443A/MIFARE mode and MIFARE Classic (e.g. MIFARE Standard) products.

This module has UART interface. Users don't have to consider the complex control algorithms within the RF unit, simply sending commands through the UART interface can do all the operation. This module also provides compact commands, which is useful in the application of access control, attendance and other identification system.

This module supports cards including Mifare One S50, S70, Mifare\_UltraLight, Mifare\_Pro, Mifare\_DESFire etc.

With built-in 8K of EEPROM in this module, users can easily read and write data by sending commands.

# Feature

- Control by Serial UART interface
- Typical operating distance in Reader/Writer mode for communication to a ISO/IEC14443A / MIFARE is 40~50mm
- With the chip ISO14443, it supports MIFARE standard encryption algorithm.
- Configuration data is preserved in EEPROM against power cut off
- Built-in 8K EEPROM, easy to access it by sending commands.
- Easy to use, by sending simple commands users can control it to read or write cards.
- In compact command, command is as short as one byte.
- Excellent EMC performance.
- ROSH: lead-free

#### Parameter

- Power Supply: 4.5V~5.5V, typically 5V.
- Interface: UART (5V TTL) and SPI (3.3V TTL)
- Size: 40mm x 50mm

The SPI interface is directly connected with MFRC522's SPI. You can access MFRC522 via this interface. If you do so, you need to refer to <u>MFRC522 Datasheet</u>. Command descripted below is not supported by this interface.

# LED

There are 3 LEDs on the board. We marked near each LED.

**STATE** LED: Show status. While this module is powered up, STATE LED is on. If this module executes command successfully, STATE LED flashes once. Otherwise, it flashes 4 times.

CARD LED: While this module detects cards, this LED is on. While the card leaves the detection area, this LED is off.

**MODE** LED: In Basic Command mode, MODE LED is off. In Compact Command mode, MODE LED is on.

# **Command Description**

There are two kinds of commands: Basic Command and Compact Command. Basic Command consists of 3 or more bytes. Compact Command consists of only 1 byte. (All Command Data in hexadecimal format)

For any wrong command sending to this module, 0xFF will be returned. Basic Command should be sent to this module within 5 seconds. Otherwise the module will return 0xEE. If any other data is added behind a right command and sent to this module, those data will be ignored. Take the command **AB 02 01** for example, if **AB 02 01 AA** is sent to this module, the **AA** will be ignored and the command **AB 02 01** will be executed.

# UART Configuration

Baud rate could be 2400bps ~ 115200bps

Default setting:

- Baud Rate: 9600bps
- Parity bit: None
- Start bit: 1
- Data bit: 8
- Stop bit: 1

# Compact Command

| Command Fo | rmat |
|------------|------|
|------------|------|

| No. | Command | Explain                                                           |
|-----|---------|-------------------------------------------------------------------|
| 1   | 0x01    | Automatically search cards                                        |
| 2   | 0x02    | Automatically read the card serial number.                        |
| 3   | 0x03    | Card serial number will be automatically stored in the EEPROM     |
| 4   | 0x04    | Automatically determine whether the card is in authorization list |
| 5   | 0x05    | Automatically find and remove the card in authorization list      |

# Respond Data

Success: Related Command or Data

- Related Command: the command calling this respond
- **Data**: data for the command, depending on the command

#### Fail: Value of NOT operation over the related command code

## Compact Command Description

#### 1. Search card: 0x01

Description: look for cards. Return **0x01** while it detects a card in its reading area. Return **0xFE** while a card leaves the reading area.

#### Command format: 01

#### 2. Read the card serial number: 0x02

Description: Be ready to read the card. Return the card serial number if a card is detected.

#### Command format: 02

# 3. Record the card's serial number into an authorization list: 0x03

Description: Whenever a card enters the reading area, it records the card's serial number into the EEPROM. Maximum 256 cards' number can be recorded.

This module will check the free space of EEPROM from 0x0000. If there are 4 continuous addresses available, it will save the card number there. Each number will be only saved once. If you use this command, we do not recommend you do writing operation to the EEPROM. Otherwise, the data of authorization list might be lost.

# Command format: 03

Return:

- Success: 03
- Fail: **FC**
- 4. Check if a card is in authorization list: 0x04

Description: Whenever the card enters the reading area, check if the card is in the authorization list.

#### Command format: 04

# Return:

- In the list: **04**
- Not in the list: **FB**
- 5. Remove a card's serial number from authorization list

Description: Whenever the card enters the reading area, remove the card from authorization list in EEPROM.

Command format: 05

# Return:

- Success: 05
- Fail: **FA**

# **Basic Command Description**

# Command format

Header + Length + Instruction + Data + (Checksum)

- 1. Header: OxAB
- 2. Length: 1 byte, the byte number from Length field (included) to the last byte of Data field.
- 3. Instruction: 1 byte, operation instruction, more detail on latter pages.
- 4. **Data**: Depending on the command, some commands contain none data.
- 5. Checksum: 1 byte, optional, can be configured by command. It is the value of XOR operation over all the bytes from the Length byte to the last byte of Data. By default, this byte is not included in basic demand. However, to improve working stability of this module in certain environment, checksum can be added in Basic Command. If the checksum is active in your command, you have to calculate it. We supply example code of adding and verifying checksum. For example, this command AB 07 0C 00 00 04 0F has a checksum of 0F. We got the checksum in the following way:

# $\textit{OF} = \textit{O7} \land \textit{OC} \land \textit{O0} \land \textit{O4}$

If you need more information about XOR operation, you can click here.

Tips: before sending basic commands, you should make sure the checksum setting first. By default the basic command has no checksum. More information will be explained later.

# Instruction code:

| No. | Instruction | Explanation                                     |
|-----|-------------|-------------------------------------------------|
| 1   | 0x01        | Read the card type                              |
| 2   | 0x02        | Search cards, and read the card's serial number |
| 3   | 0x03        | Read data in the card                           |
| 4   | 0x04        | Write data to the card                          |
| 5   | 0x05        | Initialize the wallet                           |
| 6   | 0x06        | Recharge the wallet                             |
| 7   | 0x07        | Deduct from the wallet                          |
| 8   | <i>0x08</i> | Read wallet                                     |
| 9   | 0x09        | Read EEPROM                                     |
| 10  | 0x0a        | Write EEPROM                                    |
| 11  | 0x0b        | Erase EEPROM                                    |
| 12  | ОхОс        | Check if the EEPROM is being written            |
| 13  | 0x0d        | Add or remove checksum of Basic Command         |
| 14  | 0x0e        | Configure the baud rate                         |
| 15  | 0x0f        | Return to default configuration                 |
| 16  | 0x10        | Return to standby state                         |

Tips: No.5 ~ NO.8 are means e-wallet functions.

# Respond Data

# Success: Header + Length + Instruction + Data + (Checksum)

- Header: 0xAB
- Length: 1 byte, all the bytes from Length filed to the last byte of Data field
- Instruction: 1 byte, the Instruction calling this respond
- **Data**: Depending on the command, can be empty
- **Checksum**: 1 byte, optional, value of XOR operation over all the bytes from the **Length** byte to the last byte of **Data**.

# Fail: Header + Length + NOT\_of\_Instruction + (Checksum)

- Header: 0xAB
- Length: 1 byte, all the bytes from Length filed to the last byte of Data field, usually it is 0x03
- **NOT\_of\_** Instruction: 1 byte, the value of NOT operation over the related Instruction code.
- *Checksum*: 1 byte, optional, value of XOR operation over all the bytes from the *Length* byte to the last byte of *Data*.

# Command Description

Note: In description of some basic commands, we supply examples. Examples are all without checksum.

# 1. Read the card type: 0x01

| Instruction | Description   | Format                                   | Parameter                        |
|-------------|---------------|------------------------------------------|----------------------------------|
| 0x01        | Read the card | Command:                                 | Card_Type:                       |
|             | type          | AB 02 01                                 | 0x4400 //Mifare_UltraLight       |
|             |               | Respond:                                 | 0x0400 //Mifare_One (S50)        |
|             |               | Success: AB 04 01 [Card_Type] (Checksum) | <i>0x0200</i> //Mifare_One (S70) |
|             |               | Fail: <b>AB 02 FE (FC)</b>               | <i>0x0800</i> //Mifare_Pro (X)   |
|             |               |                                          | 0x4403 // Mifare_DESFire         |

# Example

Send: **AB 02 01** 

Return: AB 04 01 04 00 //Card type is Mifare\_One (S50)

Tips: while sending this command, the card has to be in reading area. This means, this operation runs successful only

while this module "knows" a card near it.

# 2. Read the card serial number: 0x02

| Instruction | Description   | Format                                       | Parameter                    |
|-------------|---------------|----------------------------------------------|------------------------------|
| 0x02        | Read the card | Command:                                     | Serial Number: 4-byte serial |
|             | serial number | AB 02 02 (00)                                | number of the card           |
|             |               | Respond:                                     |                              |
|             |               | Success: AB 06 02 [Serial Number] (Checksum) |                              |
|             |               | Fail: <b>AB 02 FD (FF)</b>                   |                              |

Example

Send: **AB 02 02** 

Return: AB 06 02 DE CE C9 61 // Card NO. is DE CE C9 61

Tips: while sending this command, the card has to be in reading area. This means, this operation runs successful only while this module "knows" a card near it.

# 3. Read data in a block of the card: 0x03

| Instruction | Description       | Format                                              | Parameter                      |
|-------------|-------------------|-----------------------------------------------------|--------------------------------|
| 0x03        | Reads the data    | Command:                                            | Block Number: 0~63 (S50) and   |
|             | in the blocks (0- | AB 0A 03 [Block Number] [Key type] [Key] (Checksum) | 0~255(S70)                     |
|             | 63) of the card   | Respond:                                            | <i>Key type: 0x00</i> //A type |
|             |                   | Success: AB [Length] 03 [Data] (Checksum)           | <i>0x01</i> //B type           |

*Key*: authorization key, 6 bytes *Data*: the data in that block, 16 bytes.

Fail: AB 02 FC

Example

Send: AB 0A 03 02 00 FF FF FF FF FF FF

Return: AB 12 03 [Block data]

Tips: For a new card, the Key is **0xFFFFFF**. Not every block of the card can be read. Please refer to the Mifare's

## datasheet.

# 4. Write data to a block of the card: 0x04

| Instruction | Description                                  | Format                                                                                                    | Parameter                                                                                                    |
|-------------|----------------------------------------------|----------------------------------------------------------------------------------------------------|----------------------------------------------------------------------------------------------------|
| 0x04        | Write to the<br>blocks (0-63) of<br>the card | Command:<br>AB 1A 04 [Block Number] [Key type] [Key] [Data]<br>(Checksum)<br>Respond:<br>Success: AB 02 04 (06)<br>Fail: AB 02 FB (F9) | Block Number: 0~63 (S50) and<br>0~255(S70)<br>Key type: 0x00 //A type<br>0x01 //B type<br>Key: authorization key, 6 bytes |

#### Example

# Send: AB 1A 04 02 00 ff ff ff ff ff ff 00 ff 00 ff 00 ff 00 ff 00 ff 00 ff 00 ff 00 ff 00 ff

#### Return: AB 02 04

# **Tips:**

- Not every block can be written. Please refer to the Mifare's datasheet.
- Data filed should be 16 bytes. If the Data is less than 16 bytes, checksum or even part of next command will be written into blocks as data.
- 5. Initialize the wallet: 0x05

| Command | Description              | Format                             | Parameter                               |
|---------|--------------------------|------------------------------------|-----------------------------------------|
| 0x05    | Initialize wallet, set a | Command:                           | Block Number: 0~63 (S50) and 0~255(S70) |
|         | specified number         | AB 0E 05 [Block Number] [Key type] | <i>Key type: 0x00 //</i> A type         |
|         | (money amount) in the    | [Key] [Value] (Checksum)           | <i>0x01 //</i> B type                   |
|         | specified block          | Respond:                           | Key: authorization key, 6 bytes         |
|         |                          | Success: <b>AB 02 05 (07)</b>      | Value: money amount, 4 bytes, Low Byte  |
|         |                          | Fail: <b>AB 02 FA (F8)</b>         | first ,High byte last                   |

#### Example

Send: AB OE 05 02 00 ff ff ff ff ff ff 00 ff 00 ff //initial amount is 0xff00ff00

# Return: **AB 02 05**

Tips: Usually we take the value as a 4-byte unsigned int. If you take this value as signed 4-byte int, please remember

it is always the complement code.

6. Recharge wallet: 0x06

| Instruction | Description                                 | Format                                                                                                    | Parameter                                                                                                    |
|-------------|---------------------------------------------|----------------------------------------------------------------------------------------------------|----------------------------------------------------------------------------------------------------|
| 0x06        | increase value in<br>the specified<br>block | Command:<br>AB 0F 06 [Block Number] [Key type]<br>[Key] [Value] (Checksum)<br>Respond:<br>Success: AB 02 06 (04)<br>Fail: AB 02 F9 (FB) | Block Number: 0~63 (S50) and 0~255(S70)<br>Key type: 0x00 //A type<br>0x01 //B type<br>Key: authorization key, 6 bytes<br>Value: money amount, 4 bytes, Low Byte<br>first ,High byte last |

Example

Send: AB 0E 06 02 00 ff ff ff ff ff 00 00 00 01

### Return: **AB 02 06**

#### 7. Deduct from wallet: 0x07

| Instruction | Description                         | Format                                                                                                    | Parameter                                                                                                    |
|-------------|-------------------------------------|----------------------------------------------------------------------------------------------------|----------------------------------------------------------------------------------------------------|
| 0x07        | Reduce value in the specified block | Command:<br>AB 0E 07 [Block Number] [Key type]<br>[Key] [Value] (Checksum)<br>Respond:<br>Success: AB 02 07 (05)<br>Fail: AB 02 F8 (FA) | Block Number: 0~63 (S50) and 0~255(S70)<br>Key type: 0x00 //A type<br>0x01 //B type<br>Key: authorization key, 6 bytes<br>Value: money amount, 4 bytes, Low Byte<br>first ,High byte last |

Example

# Send: AB 0E 07 02 00 ff ff ff ff ff 00 00 00 01

## Return: AB 02 07

# Tips: Always read the wallet to check the balance before you do the deduction.

# 8. Read wallet: 0x08

| Instruction | Description       | Format                               | Parameter                               |
|-------------|-------------------|--------------------------------------|-----------------------------------------|
| 0x08        | Read value in the | Command:                             | Block Number: 0~63 (S50) and 0~255(S70) |
|             | specified block   | AB 0A 08 [Block Number] [Key type]   | <i>Key type: 0x00 //</i> A type         |
|             |                   | [Key] (Checksum)                     | <i>0x01</i> //B type                    |
|             |                   | Respond:                             | Key: authorization key, 6 bytes         |
|             |                   | Success: AB 06 08 [Value] (Checksum) | Value: money amount, 4 bytes, Low Byte  |
|             |                   | Fail: <b>AB 02 F7 (F5)</b>           | first ,High byte last                   |

Example

Send: AB 0A 08 02 00 ff ff ff ff ff ff

# Return: AB 06 08 [value] (Checksum)

#### 9. Read EEPROM: 0x09

| Instruction | Description       | Format                                           | Parameter                             |
|-------------|-------------------|--------------------------------------------------|---------------------------------------|
| 0x09        | Read data from    | Command:                                         | Address: 2 bytes, High byte First     |
|             | specified address | AB 05 09 [Address] [Data_Length] (Checksum)      | Data_Length: the byte number to read  |
|             | in EEPROM         | Respond:                                         | Data: 4 bytes, the reply data in that |
|             |                   | Success: AB [Data_Length+2] 09 [Data] (Checksum) | address                               |
|             |                   | Fail: <b>AB 02 F6 (F4)</b>                       |                                       |

Example

# Send: AB 05 09 00 00 04 //4 bytes data

# Return: AB 06 09 [Data] (4 bytes) (Checksum)

# **Tips: The EEPROM is 8K. For the** Data\_Length **field is 1 byte. So this command can read max 255 bytes data once.**

## 10. Write to EEPROM: 0x0A

| Instruction | Description             | Format                                                                                                    | Parameter                                                                                                    |
|-------------|-------------------------|----------------------------------------------------------------------------------------------------|----------------------------------------------------------------------------------------------------|
| 0x0A        | Write data<br>to EEPROM | Command:<br>AB [Data_Length+5] OA [Mode]<br>[Address] [Data] (Checksum)<br>Respond:<br>Success: AB 02 0A (08) | Data_Length: the byte number to write<br>Mode:<br>• 0x00 //normal writing<br>• 0x01 //compulsive writing<br>Address: 2 bytes, High byte First |
|             |                         | Fail: <b>AB 02 F5 (F7)</b>                                                                                    | Data: the data to write                                                                                                    |

You can write to EEPROM in two ways: **Normal Writing** or **Compulsive Writing**. By **Normal Writing**, writing is refused if the addresses already have data in it (any data but 0xFF). You have to erase the sector first if the addresses are already written. By **Compulsive Writing**, data can be written to the addresses no matter if the addresses already have data.

#### Example

# Send: AB 09 0A 00 00 01 02 03 04 07

#### Return: AB 02 0A

# Warning:

- Be careful while using compulsive writing. All the data (except the config data) is unprotected, which means you can change the data in all addresses with this command. We recommend that check the status of that address before writing to it.
- The addresses 0x0200 and 0x0201 save the config data. Those 2 addresses are protected. Writing to them will fail.
- Data can't be written into 2 Sectors by one command. You should make sure the addresses in one command are all in the same Sector. If in 2 Sectors, writing will fail. And no data was written in.

# 11. Erase EEPROM: 0x0B

| Instruction | Description                                    | Format                                                                                                    | Parameter                                             |
|-------------|------------------------------------------------|----------------------------------------------------------------------------------------------------|-------------------------------------------------------|
| ОхОВ        | Erase data in<br>specified sector of<br>EEPROM | Command:<br>AB 03 0B [Sector_Number] (Checksum)<br>Respond:<br>Success: AB 03 0B 02 (09)<br>Fail: AB 02 F4 (F6) | <i>Sector_number</i> : The sector number of<br>EEPROM |

# Example

Send: AB 03 0B 02

Return: AB 02 0B

# **Tips:**

• The addresses 0x0200 and 0x0201 in Sector 2 save the config data. Erasing Sector 2 will not delete data in

those two addresses.

• This module has 16 sectors with each sector 512 bytes.

| Sector NO. | Address Range   |
|------------|-----------------|
| 1          | 0x0000 ~ 0x01FF |
| 2          | 0x0200 ~ 0x03FF |
| 3          | 0x0400 ~ 0x05FF |
| 4          | 0x0600 ~ 0x07FF |
| 5          | 0x0800 ~ 0x09FF |
| 6          | 0x0A00 ~ 0x0BFF |
| 7          | 0x0C00 ~ 0x0DFF |
| 8          | 0x0E00 ~ 0x0FFF |
| 9          | 0x1000 ~ 0x11FF |
| 10         | 0x1200 ~ 0x13FF |
| 11         | 0x1400 ~ 0x15FF |
| 12         | 0x1600 ~ 0x17FF |
| 13         | 0x1800 ~ 0x19FF |
| 14         | 0x1A00 ~ 0x1BFF |
| 15         | 0x1C00 ~ 0x1DFF |
| 16         | Ox1EOO ~ Ox1FFF |

#### 12. Check status of EEPROM: 0x0C

| Instruction | Description                                                          | Format                                                                                                    | Parameter                                                                                              |
|-------------|----------------------------------------------------------------------|----------------------------------------------------------------------------------------------------|----------------------------------------------------------------------------------------------------|
| 0х0С        | Check if the specified<br>address in EEPROM of is<br>already written | Command:<br>AB 05 0C [Address] [Data_Length] (Checksum)<br>Respond:<br>Unwritten: AB 02 0C (0E)<br>Written: AB 02 F3 (F1) | <i>Address</i> : 2 bytes, High byte First<br><i>Data_Length</i> : The address number to<br>be checked. |

Example

Send: AB 05 0C 00 00 04 //check addresses 0x0000~0x0003

Return: AB 02 0C

**Tips: if the data in the addresses are** 0xFF, **those addresses are regarded as unwritten.** 

#### 13. Set the checksum in Basic Command: 0x0D

| Instruction | Description                                   | Format                                                                          | Parameter                                              |
|-------------|-----------------------------------------------|---------------------------------------------------------------------------------|--------------------------------------------------------|
| 0x0D        | Add or remove<br>checksum of Basic<br>Command | Command:<br>AB 03 0D [Value]<br>Respond:<br>Success: AB 02 0D<br>Fail: AB 02 F2 | Value:<br>0x00 // No checksum<br>0x01 // With checksum |

# Example

Send: AB 03 0D 00

Return: AB 02 0D

# Tips: this command has no checksum in any time.

#### 14. Set the baud rate: 0x0E

| Instruction | Description       | Format                                                      | Parameter                              |
|-------------|-------------------|-------------------------------------------------------------|----------------------------------------|
| 0х0Е        | Set the baud rate | Command:<br><b>AB 03 0E [Number] (Checksum)</b><br>Respond: | <i>Number</i> :<br>See the table below |
|             |                   | Success: <b>AB 02 0E (0C)</b><br>Fail: <b>AB 02 F1 (F3)</b> |                                        |

# Example

# Send: AB 03 0E 05 / / set the baud rate of 19200

#### Return: AB 02 0E

| Baud Rate    |                 |  |  |  |
|--------------|-----------------|--|--|--|
| Number (HEX) | Baud Rate (bps) |  |  |  |
| 0x01         | 2400            |  |  |  |
| 0x02         | 4800            |  |  |  |
| 0x03         | 9600            |  |  |  |
| 0x04         | 14400           |  |  |  |
| 0x05         | 19200           |  |  |  |
| 0x06         | 28800           |  |  |  |
| 0x07         | 38400           |  |  |  |
| 0x08         | 57600           |  |  |  |
| 0x09         | 115200          |  |  |  |

# 15. Restore the default configuration: 0x0F

| Instruction | Description                                                  | Format                                                                                       | Parameter |
|-------------|--------------------------------------------------------------|----------------------------------------------------------------------------------------------|-----------|
| 0x0F        | Restore the default configuration:<br>No checksum<br>9600bps | Command:<br>AB 02 0F (Checksum)<br>Respond:<br>Success: AB 02 0F (0D)<br>Fail: AB 02 F0 (F2) | NC        |

Example

Send: AB 02 OF

#### Return: AB 02 0F

# 16. Set the module in standby mode

| Instruction | Description                                  | Format                     | Parameter |
|-------------|----------------------------------------------|----------------------------|-----------|
| 0x10        | Exit from executing any command and wait for | Command:                   | NC        |
|             | new command.                                 | AB 02 10 (Checksum)        |           |
|             |                                              | Respond:                   |           |
|             |                                              | Success: AB 02 10 (12)     |           |
|             |                                              | Fail: <b>AB 02 EF (ED)</b> |           |

Some commands such as **0x01** will occupy this module until next command is received. This command will release the module and let it in standby mode, working like reset function but data will be not lost.

#### Example:

# Send: AB 02 10

Return: **AB 02 10** 

# Size and Drawing

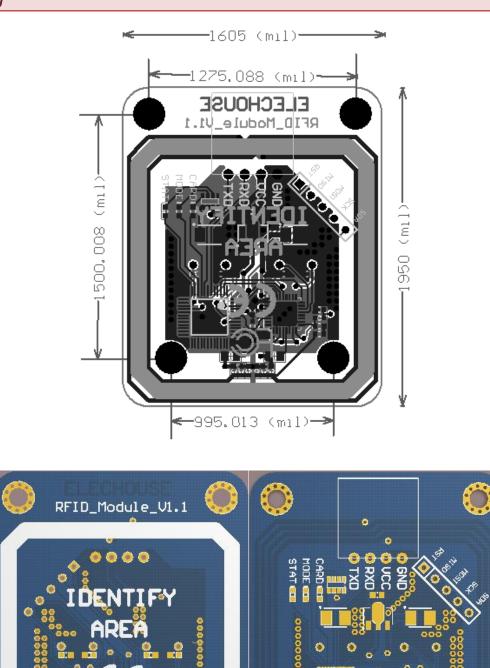

Code Example of Checksum

Here we supply code example of adding checksum and verifying command by checksum.

```
/*
Function: add checksum for basic commands
Parameters: the basic commands without checksum
*/
void AddChkCode (unsigned char * Cmd)
{
unsigned char xorRes = Cmd [1]; / / the result of XOR
unsigned char i;
for (i = 0; i <Cmd [1] -1; i + +)
{
xorRes = xorRes ^ Cmd [i +2]; / / XOR on from the Length field to the last byte of data
}
Cmd [Cmd [1] +1] = xorRes;
}
/*
Function: verify the checksum of basic commands
Parameters: the basic commonds with checksum
Returns: check correct return 1. Parity error, it returns 0.
* /
unsigned char ChkCmd (unsigned char * Cmd)
{
uchar i;
uchar xorRes = Cmd [1];
for (i = 0; i <Cmd [1] -1; i + +)
xorRes = xorRes ^ Cmd [i +2];
  if (xorRes == Cmd [Cmd [1] +1])
return 1;
else
return 0;
}
```

# Example

```
void main ()
{
unsigned char cmd1 [4] = {0xAB, 0x02, 0x01}; / / store the basic command 1, Card type, no checksum
AddChkCode (cmd1); / / add basic instruction a check code
ChkCmd (recCmd); / / check the received command school
}
```

To understand how to write to Mifare cards, you may need more information about the structure of S50 and S70. And if you use the SPI interface, you may need MFRC522 datasheet.

- <u>Mifare S50</u>
- ✤ <u>Mifare S70</u>
- ✤ MFRC522 Datasheet

# **Disclaimer and Revisions**

The information in this document may change without notice. Please visit <u>www.elechouse.com</u> for new information. Revision History

| Rev. | Date            | Author      | Description     |
|------|-----------------|-------------|-----------------|
| Α    | Nov. 22nd, 2011 | Wilson Shen | Initial version |